Step 1: Create a [Cal State Apply](https://calstate.liaisoncas.com/applicant-ux/#/login) account

Step 4: My Application

# **Section 1: Colleges Attended**

 $\overline{O}$ 

o If you are not currently enrolled in any courses, do not enter any course information. **\*If you attended or are attending an institution outside of the US, you can upload a copy of your unofficial transcripts (English word-for-word translation required) in Quadrant 4.**

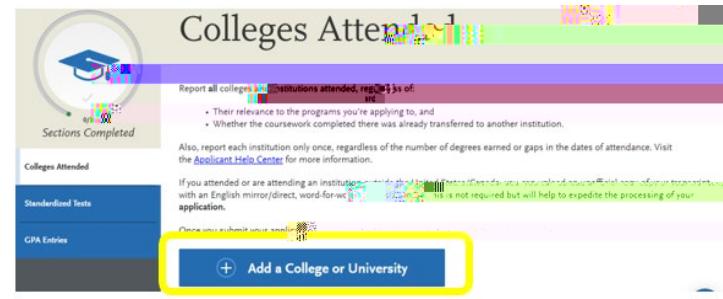

**Section 2: Standardized Tests**- Select "I am not adding any standardized test scores." **The GMAT/GRE Test requirement is WAIVED for ALL Fall 2024 applicants.**  If you are an international applicant, or an applicant that completed their studies outside of the U.S., you will need to

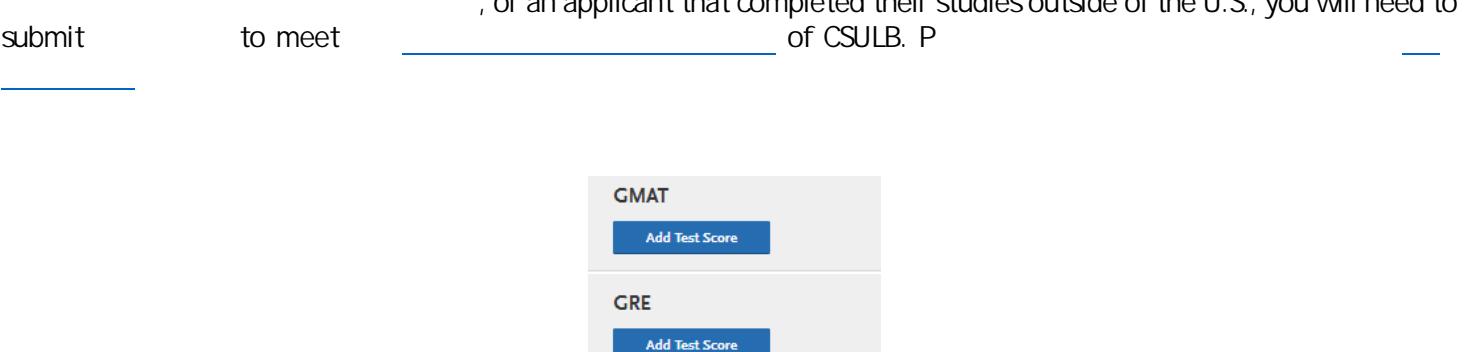

### Section 3: GPA Entries

# Quadrant 3: Supporting Information

# Section 1: Experiences

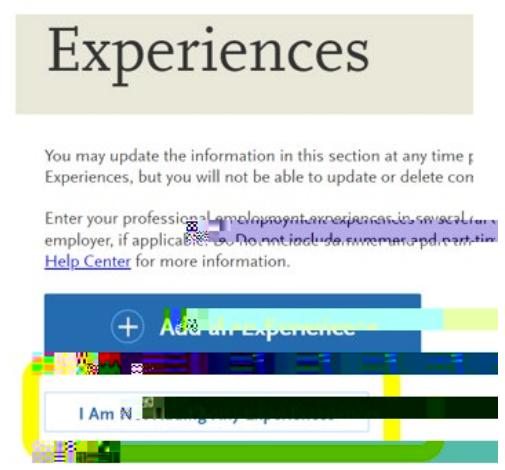

*MS Accountancy Applicants Only:* 

drop-down option and selecting completed, i progress, o N/A.

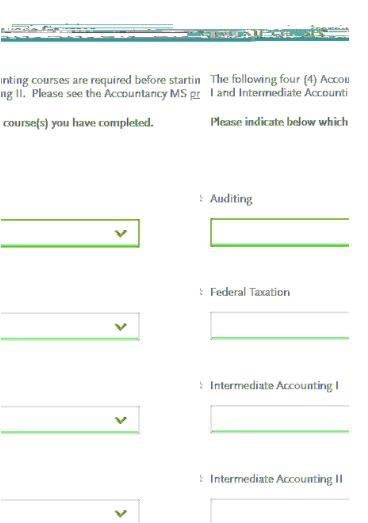

## Tab 3: Documents

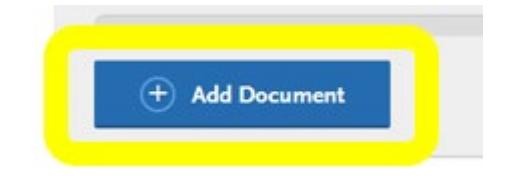

 $\overline{P}$  Prompt Describe a time when you experienced challenge or obstacle. How did you overcome the set of  $\overline{P}$ 

Upload the Test

Score Waiver Fall 2024 PDF.

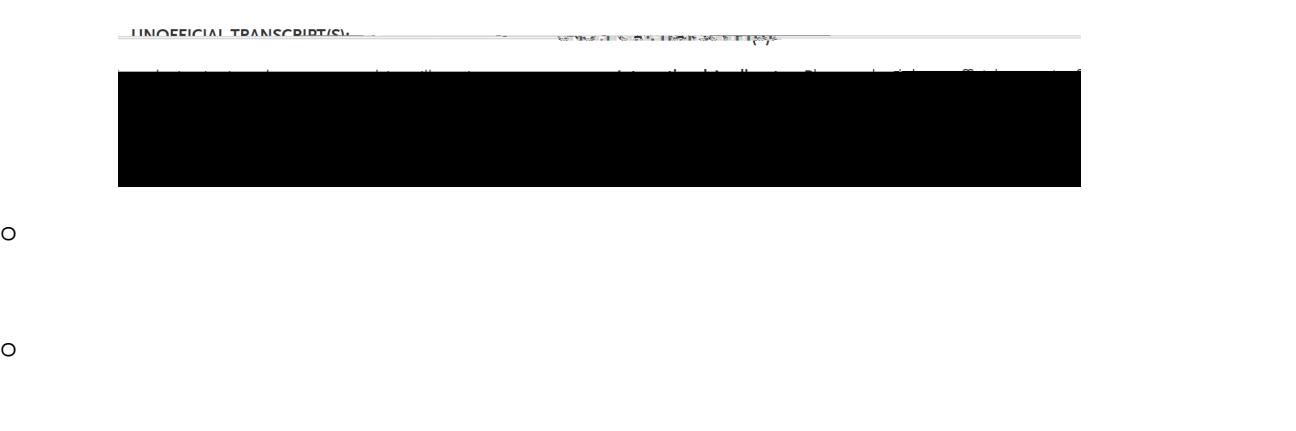

o *MS Accountancy Applicants Only:* 

# **Tab 4: Recommendations**-